https://imoox.at/mooc/theme/imoox/login/?tab=2

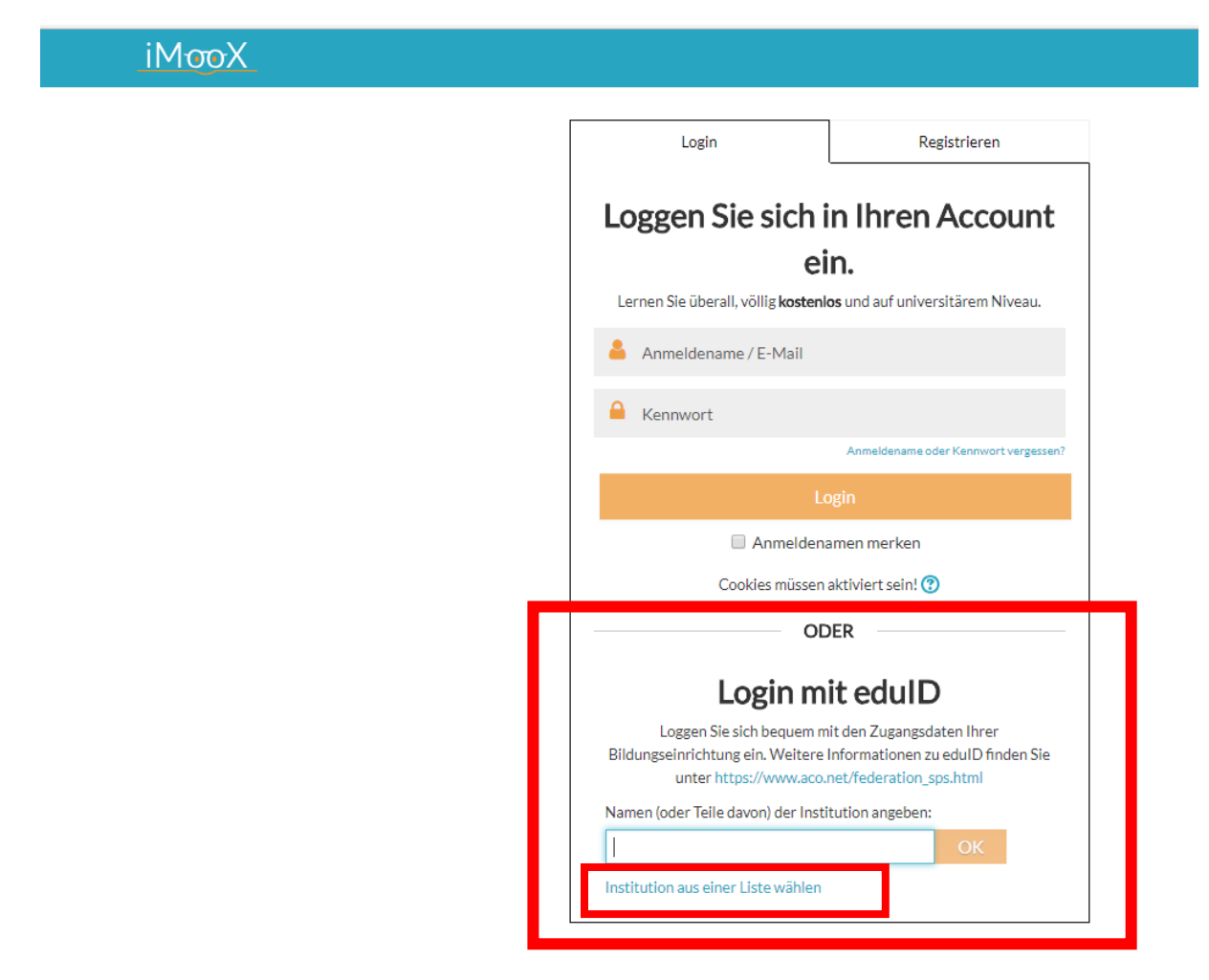

Wählen Sie aus der Liste "TU Wien" und klicken Sie auf "ok". Sie werden auf folgende Seite verwiesen:

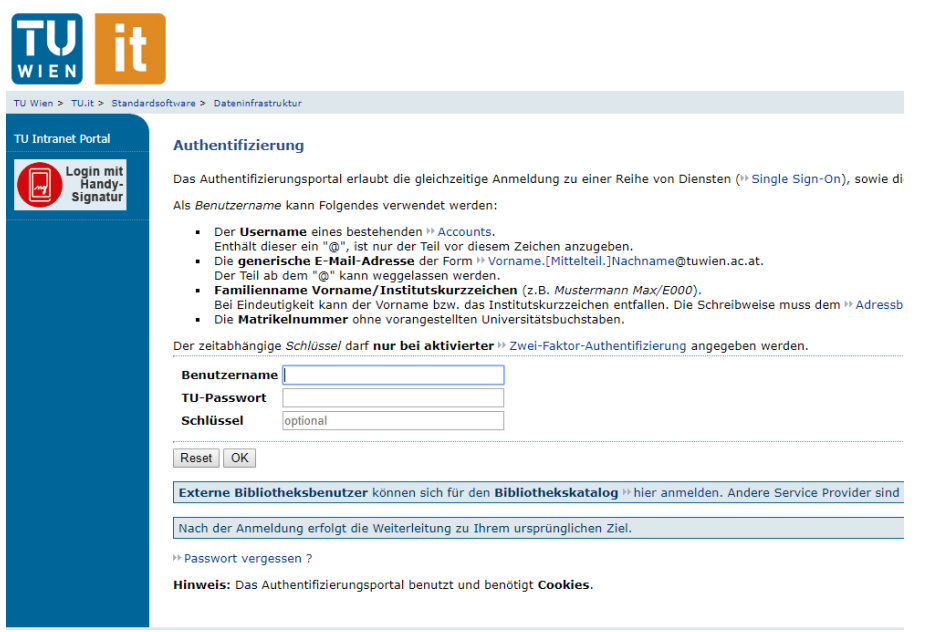

Hier melden Sie sich mit Ihrem Benutzernamen und Passwort an. Nachdem Sie der Datenweitergabe an iMooX zugestimmt haben, kommen Sie zu folgender Seite:

## **iMooX**

MEINE KURSE

## **Meine Kurse**

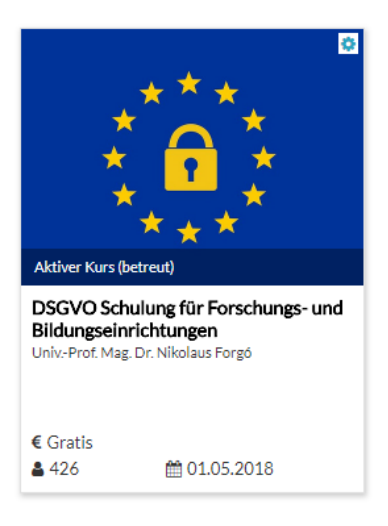

Den Kurs anklicken und mit der Schulung starten.

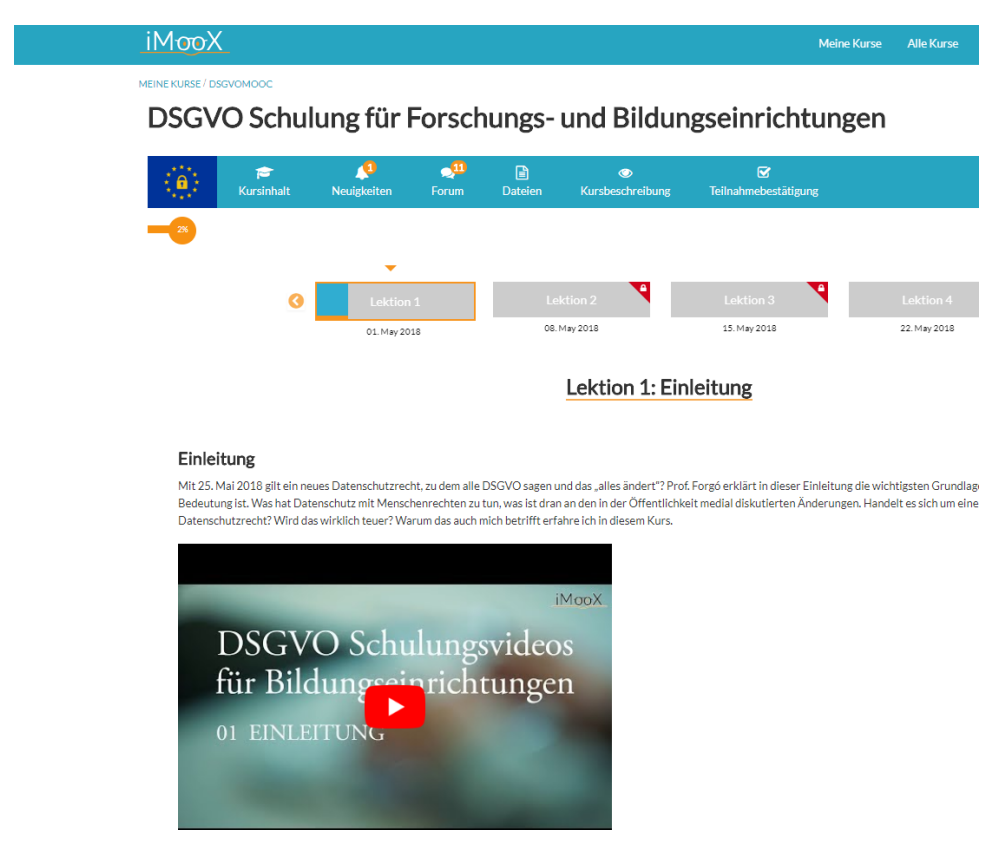